# Running OpenFOAM and LAMMPS coupled by CPLibrary on ARCHER2

Gavin J. Pringle, EPCC, University of Edinburgh Gabriele Gennari, University of Nottingham 19 July 2023

## Table of Contents

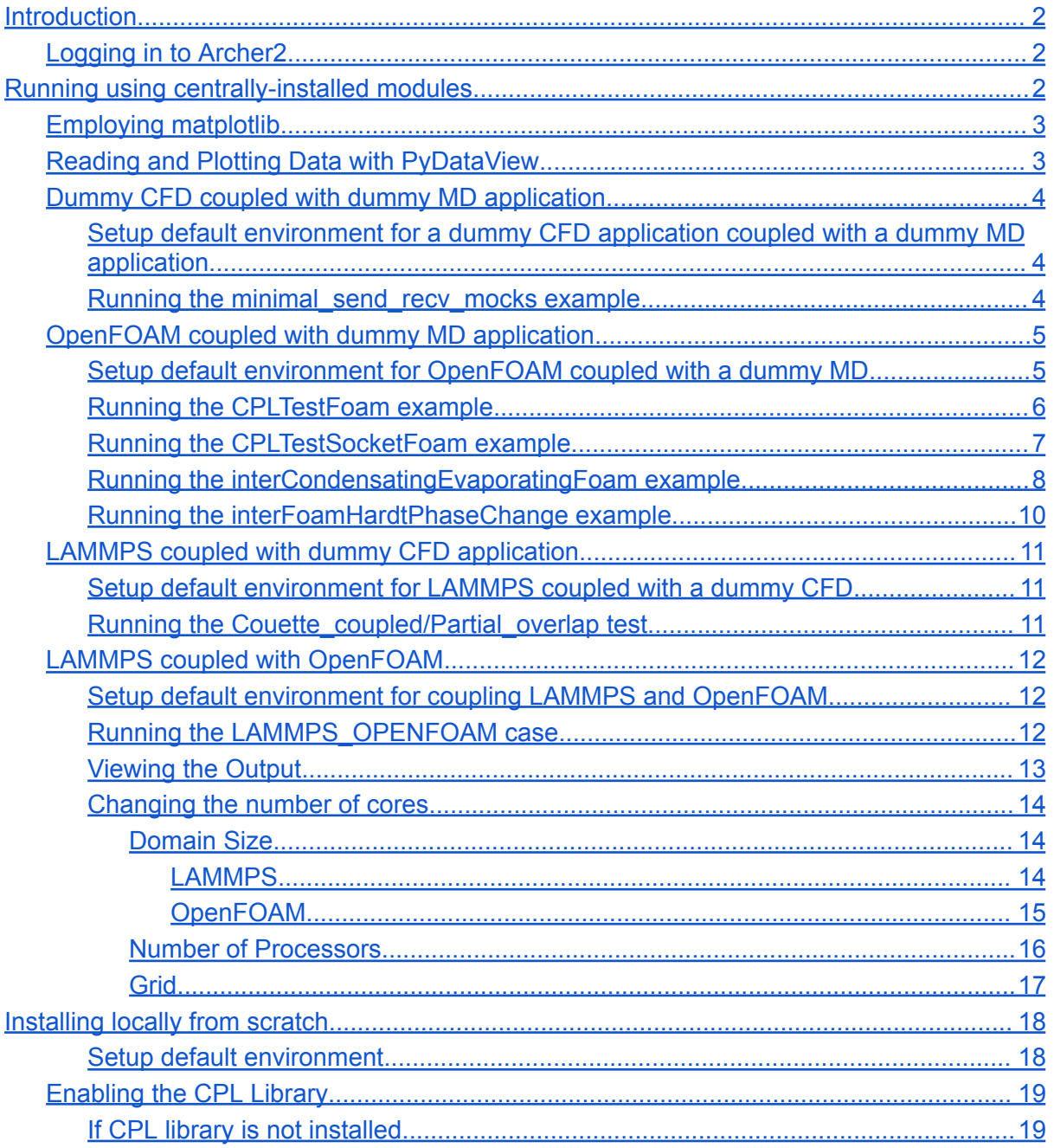

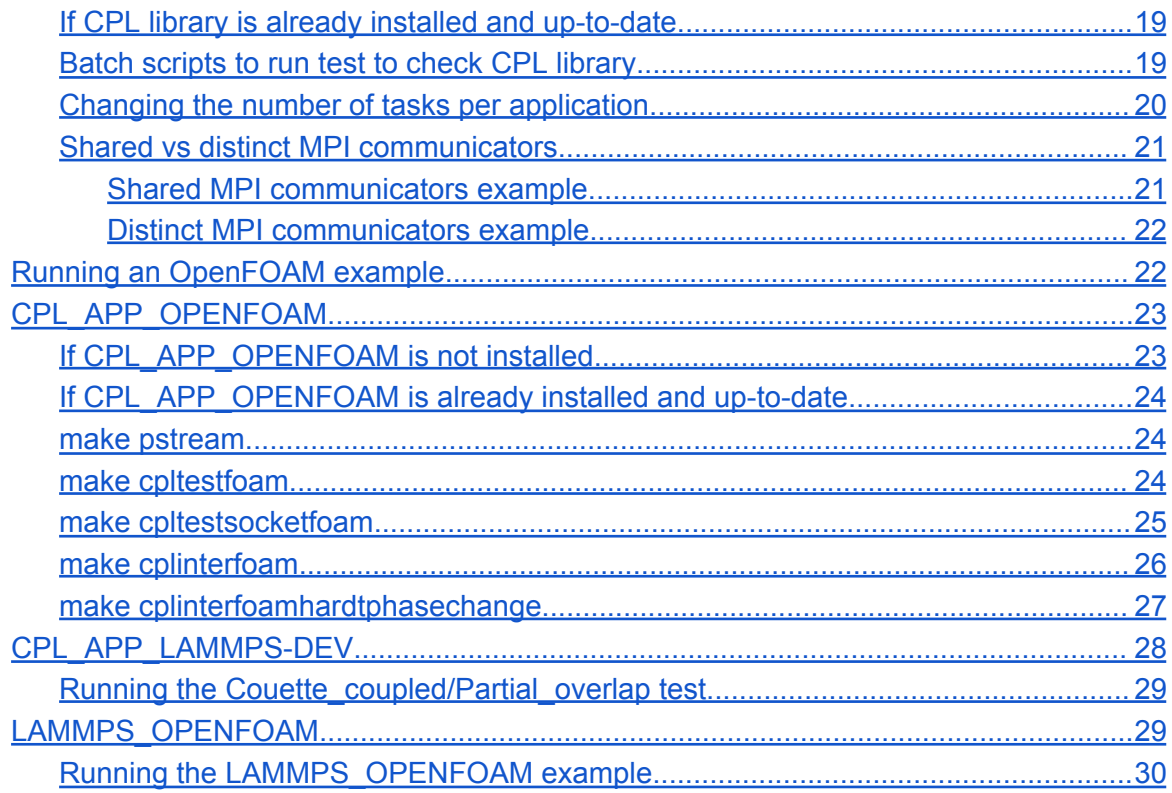

## <span id="page-1-0"></span>Introduction

This document describes how to employ cpl-library, CPL\_APP\_OPENFOAM and CPL\_APP\_LAMMPS-DEV onto ARCHER2 using modules and how to install them yourself from scratch.

NB In all the examples in this document and in the example batch scripts provided here and in the git repositories, take care to **replace my username, gavincpl, with your own, and replace my project code, y23, with your own**.

## <span id="page-1-1"></span>Logging in to Archer2

<span id="page-1-2"></span>ssh [gavincpl@login.archer2.ac.uk](mailto:gavboi@login.archer2.ac.uk)

## Employing matplotlib

.

The examples to plot the results can employ matplotlib. If you wish to install matplotlib on Archer2, then the recommended way is via a local virtual environment as follows, replacing y23 with your project code and gavincpl with your username.

```
module load cray-python
python -m venv --system-site-packages
/work/y23/y23/gavincpl/myvenv
source /work/y23/y23/gavincpl/myvenv/bin/activate
```
python -m pip install -U pip python -m pip install -U matplotlib pyqt5

To deactivate the environment, type: deactivate

To use your own installation of matplotlib within a batch job, include the following line source /work/y23/y23/gavincpl/myvenv/bin/activate

Further details regarding installing python packages on Archer2 can be found via [https://docs.archer2.ac.uk/user-guide/python/.](https://docs.archer2.ac.uk/user-guide/python/)

## <span id="page-2-1"></span>Reading and Plotting Data with PyDataView

Both LAMMPS and OpenFOAM write all data in ascii format, and because they use a simple uniform grid, pyDataView is a simple tool to view the data in this format. If you'd prefer not to, then you can use paraview or any other of your favourite lammps chunk visualisation tool instead (be sure to point them at the lammps or openfoam directory). The advantage of pyDataView here is it is designed to view the data for the coupled case, putting both domains in the right position using coupler\_header in the cpl folder. To use pyDataView, you need python with matplotlib (as well as scipy, numpy and wxpython for the GUI). On ARCHER2, wxpython is not trivial to install, so we use just matplotlib with  $pyqt5$  backend to generate plots. To get pyDataView, first clone it, ideally to your work directory,

git clone [git@github.com](mailto:git@github.com):edwardsmith999/pyDataView.git

Then in scripts which use it, you should change the ppdir

```
ppdir = '/path/where/pyDataView/has/been/cloned/'
sys.path.append(ppdir)
import postproclib as ppl
```
## <span id="page-2-0"></span>Running using centrally-installed modules

You can either install all the components yourself or simply the centrally-installed version via modules.This section described using the modules.

### <span id="page-2-2"></span>Dummy CFD coupled with dummy MD application

<span id="page-2-3"></span>Setup default environment for a dummy CFD application coupled with a dummy MD application

Upon logging in, please run these three commands, which will make the CPL and OpenFOAM compilers, executables, and libraries available via the command line on the login nodes.

```
module load other-software
module load cpl-openfoam/2106
source $FOAM_CPL_APP/SOURCEME.sh
```
If matplotlib is needed for plotting or within python scripts, remember to employ your own installation via:

<span id="page-3-0"></span>source /work/y23/y23/gavincpl/myvenv/bin/activate

#### Running the minimal send recv mocks example

This copies the necessary files into your /work directory. This must be done in /work as /home is not visible on the back-end compute nodes.

Note there are C++ and Fortran90 examples compiled using  $cplc++$  or  $cplf90$ , respectively.

After setting up the default environment as above:

```
cd /work/y23/y23/gavincpl
cp -r $CPL_PATH/examples/minimal_send_recv_mocks .
cd minimal_send_recv_mocks
cplc++ minimal_MD.cpp -o MD
cplc++ minimal_CFD.cpp -o CFD
```
Below is an example batch job file, but remember to change the account, directories and username accordingly.

```
#!/bin/bash
#SBATCH --job-name=my_cpl_test
#SBATCH --time=0:10:0
#SBATCH --exclusive
#SBATCH --export=none
# you will need to change the account code
#SBATCH --account=y23
#SBATCH --partition=standard
#SBATCH --qos=standard
# at least two nodes are required, as each application coupled requires at
least one node each
#SBATCH --nodes=2
```
# single thread export overriders any declaration in srun

```
export OMP_NUM_THREADS=1
module load other-software
module load cpl-openfoam/2106
source $FOAM_CPL_APP/SOURCEME.sh
# set SHARED_ARGS environment variable
SHARED ARGS="--distribution=block:block --hint=nomultithread"
srun ${SHARED ARGS} --het-group=0 --nodes=1 --tasks-per-node=1 MD :
--het-group=1 --nodes=1 --tasks-per-node=1 CFD
```
You can now submit your batch job file named, say, example archer2.bat, using

sbatch example archer2.bat

You can monitor your job using

squeue -u gavincpl

You can cancel your job using

scancel <jobid>

NB This batch script couples two applications which each have their own MPI\_Comm\_world communicators. It is possible to run the two applications within a single MPI\_Comm\_world communicator, and this involves only a small number of changes to the batch script with no need to rebuild. See Section "Shared vs distinct MPI communicators".

### <span id="page-4-0"></span>OpenFOAM coupled with dummy MD application

<span id="page-4-1"></span>Setup default environment for OpenFOAM coupled with a dummy MD

Upon logging in, please run these three commands, which will make the CPL and OpenFOAM compilers, executables, and libraries available via the command line on the login nodes.

```
module load other-software
module load cpl-openfoam/2106
source $FOAM_CPL_APP/SOURCEME.sh
```
If matplotlib is needed for plotting or within python scripts, remember to employ your own installation via:

source /work/y23/y23/gavincpl/myvenv/bin/activate

#### <span id="page-5-0"></span>Running the CPLTestFoam example

This copies the necessary files into your /work directory. This must be done in /work as /home is not visible on the back-end compute nodes.

Note there is a Fortran90 example which is compiled using cplf90.

After setting up the default environment for OpenFOAM coupled with a dummy MD:

```
cd /work/y23/y23/gavincpl
cp -r $FOAM CPL APP/examples/CPLTestFoam .
cd CPLTestFoam
cplc++ minimal_MD.cpp -o MD
```
Below is an example batch job file, but remember to change the account, directories and username accordingly.

```
#!/bin/bash
#SBATCH --job-name=my_cpl_test
#SBATCH --time=0:10:0
#SBATCH --exclusive
#SBATCH --export=none
# you will need to change the account code
#SBATCH --account=y23
#SBATCH --partition=standard
#SBATCH --qos=standard
# at least two nodes are required, as each application coupled requires at
least one node each
#SBATCH --nodes=2
# single thread export overriders any declaration in srun
export OMP_NUM_THREADS=1
module load other-software
module load cpl-openfoam/2106
source $FOAM_CPL_APP/SOURCEME.sh
# run blockMesh and decompasePar
# NB these are both serial codes and should only be run within a parallel job
i \in# they are short and the parallel jobs does not employ a high core count
```

```
blockMesh
decomposePar -force
# set SHARED_ARGS environment variable
SHARED ARGS="--distribution=block:block --hint=nomultithread"
# srun the MD executable and the CPLTestFoam executable in a shared
communicator
# MD is built locally
# CPLTestSocketFoam is not copied but its location resides in the users PATH
srun ${SHARED_ARGS} --het-group=0 --nodes=1 --tasks-per-node=1 MD :
--het-group=1 --nodes=1 --tasks-per-node=1 CPLTestFoam -parallel
```
#### You can now submit your batch job file named, say, example\_archer2.bat, using

```
sbatch example_archer2.bat
```
#### Running the CPLTestSocketFoam example

After setting up the default environment for OpenFOAM coupled with a dummy MD:

```
cd /work/y23/y23/gavincpl
cp -r $FOAM CPL APP/examples/CPLTestSocketFoam .
cd CPLTestSocketFoam
cplc++ minimal_MD.cpp -o MD
```
#### And an example batch script:

#!/bin/bash

#SBATCH --job-name=my\_cpl\_test  $#SBATCH --time=0:10:0$ #SBATCH --exclusive #SBATCH --export=none

# you will need to change the account code #SBATCH --account=y23 #SBATCH --partition=standard #SBATCH --qos=standard

```
# at least two nodes are required, as each application coupled requires at
least one node each
#SBATCH --nodes=2
```

```
# single thread export overriders any declaration in srun
export OMP NUM THREADS=1
# once again load the modules
module load other-software
module load cpl-openfoam/2106
source $FOAM_CPL_APP/SOURCEME.sh
# run blockMesh and decompasePar
# NB these are both serial codes and should only be run within a parallel job
if
# they are short and the parallel jobs does not employ a high core count
blockMesh
decomposePar -force
# set SHARED_ARGS environment variable
SHARED_ARGS="--distribution=block:block --hint=nomultithread"
# srun the MD executable and the CPLTestScoketFoam executable in a shared
communicator
# MD is copied from the y23 project, but can be built locally
# CPLTestSocketFoam is not copied but its location resides in the users PATH
srun ${SHARED_ARGS} --het-group=0 --nodes=1 --tasks-per-node=2 MD :
--het-group=1 --nodes=1 --tasks-per-node=2 CPLTestSocketFoam -parallel
```
## <span id="page-7-0"></span>Running the interCondensatingEvaporatingFoam example After setting up the default environment for OpenFOAM coupled with a dummy MD:

```
cd /work/y23/y23/gavincpl
cp -r $FOAM_CPL_APP/examples/interCondensatingEvaporatingFoam .
cd interCondensatingEvaporatingFoam
cplc++ minimal_MD.cpp -o MD
```
#### And an example batch script:

#!/bin/bash #SBATCH --job-name=my\_cpl\_test #SBATCH --time=0:10:0 #SBATCH --exclusive

```
#SBATCH --export=none
# you will need to change the account code
#SBATCH --account=y23
#SBATCH --partition=standard
#SBATCH --qos=standard
# at least two nodes are required, as each application coupled requires at
least one node each
#SBATCH --nodes=2
# single thread export overriders any declaration in srun
export OMP NUM THREADS=1
# once again load the modules
module load other-software
module load cpl-openfoam/2106
source $FOAM_CPL_APP/SOURCEME.sh
# run restor0Dir tool
. ${WM_PROJECT_DIR:?}/bin/tools/RunFunctions
restore0Dir
# run blockMesh and decompasePar
# NB these are both serial codes and should only be run within a parallel job
if
# they are short and the parallel jobs does not employ a high core count
blockMesh > log.blockMesh 2>&1
decomposePar > log.decomposePar 2>&1
# set SHARED_ARGS environment variable
SHARED ARGS="--distribution=block:block --hint=nomultithread"
# srun the MD executable and the CPLinterCondensatingEvaporatingFoam
executable in a shared communicator
# MD is copied from the y23 project, but can be built locally
# CPLinterCondensatingEvaporatingFoam is not copied but its location resides
in the users PATH
srun ${SHARED_ARGS} --het-group=0 --nodes=1 --tasks-per-node=2 MD :
--het-group=1 --nodes=1 --tasks-per-node=2
CPLinterCondensatingEvaporatingFoam -parallel
```

```
#clean up
reconstructPar > log.reconstructPar 2>&1
```
#### <span id="page-9-0"></span>Running the interFoamHardtPhaseChange example

After setting up the default environment for OpenFOAM coupled with a dummy MD:

cd /work/y23/y23/gavincpl cp -r \$FOAM CPL APP/examples/interFoamHardtPhaseChange . cd interFoamHardtPhaseChange cplc++ minimal\_MD.cpp -o MD sbatch slurm\_script

where slurm script is similar to

```
#!/bin/bash
#SBATCH --job-name=my_cpl_demo
#SBATCH --time=0:30:0
#SBATCH --exclusive
#SBATCH --export=none
#SBATCH --account=y23
#SBATCH --partition=standard
#SBATCH --qos=standard
#SBATCH --nodes=2
```

```
# single thread export overriders any declaration in srun
export OMP NUM THREADS=1
```

```
module load openfoam/com/v2106
module load gcc/10.3.0
module load cray-python
```

```
source /work/y23/y23/gavincpl/cpl-library/SOURCEME.sh
source /work/y23/y23/gavincpl/CPL APP OPENFOAM/SOURCEME.sh
```

```
# load restor0Dir tool
. ${WM_PROJECT_DIR:?}/bin/tools/RunFunctions
restore0Dir
```

```
blockMesh > log.blockMesh 2>&1
decomposePar > log.decomposePar 2>&1
```

```
SHARED ARGS="--distribution=block:block --hint=nomultithread"
srun ${SHARED_ARGS} --het-group=0 --nodes=1 --tasks-per-node=2 MD :
--het-group=1 --nodes=1 --tasks-per-node=2 CPLinterFoamHardtPhaseChange
-parallel
```

```
reconstructPar > log.reconstructPar 2>&1
```
## <span id="page-10-0"></span>LAMMPS coupled with dummy CFD application

<span id="page-10-1"></span>Setup default environment for LAMMPS coupled with a dummy CFD

Upon logging in, please run these two commands, which will make the CPL and LAMMPS compilers, libraries and executables available via the command line on the login nodes.

```
module load other-software
module load cpl-lammps
```
## <span id="page-10-2"></span>Running the Couette\_coupled/Partial\_overlap test

After setting up the default environment for LAMMPS coupled with a dummy CFD:

```
cd /work/y23/y23/gavincpl
cp -r $LAMMPS CPL APP/test/Couette coupled .
cd Couette coupled/Partial overlap
```
And an example batch script is provided:

#!/bin/bash

```
#SBATCH --job-name=my_cpl_test
#SBATCH --time=0:10:0
#SBATCH --exclusive
#SBATCH --export=none
```

```
# you will need to change the account code
#SBATCH --account=y23
#SBATCH --partition=standard
#SBATCH --qos=standard
```

```
# at least two nodes are required, as each application coupled requires at
least one node each
#SBATCH --nodes=2
```

```
# single thread export overriders any declaration in srun
export OMP NUM THREADS=1
module load other-software
module load cpl-lammps
srun ${SHARED ARGS} --het-group=0 --nodes=1 --tasks-per-node=1 lmp cpl -in
./one wall imaginary sliding coupled.in : --het-group=1 --nodes=1
--tasks-per-node=1 python ./python dummy/CFD test vs Couette.py
```
## <span id="page-11-0"></span>LAMMPS coupled with OpenFOAM

#### <span id="page-11-1"></span>Setup default environment for coupling LAMMPS and OpenFOAM

Upon logging in, please run these four commands, which will make the CPL, OpenFOAM and LAMMPS compilers, libraries and executables available via the command line on the login nodes.

```
module load other-software
module load cpl-openfoam
source $FOAM_CPL_APP/SOURCEME.sh
module load cpl-lammps
```
### <span id="page-11-2"></span>Running the LAMMPS OPENFOAM case

After setting up the default environment for coupling LAMMPS and OpenFOAM, set-up your working directory:

```
cd /work/y23/y23/gavincpl
cp -r $CPL PATH/examples/LAMMPS OPENFOAM .
cd LAMMPS_OPENFOAM
sbatch example_archer2.bat
```
where example archer2.bat batch script looks like the following but with your username and your project instead of gavincpl and y23, respectively.

```
#!/bin/bash
#SBATCH --job-name=my_cpl_demo
#SBATCH --time=0:30:0
#SBATCH --exclusive
#SBATCH --export=none
#SBATCH --account=y23
#SBATCH --partition=standard
```

```
#SBATCH --qos=standard
#SBATCH --nodes=2
# single thread export overriders any declaration in srun
export OMP NUM THREADS=1
module load other-software
module load cpl-openfoam
source $FOAM_CPL_APP/SOURCEME.sh
module load cpl-lammps
cd openfoam
python clean.py -f
blockMesh
decomposePar
cd ..
SHARED ARGS="--distribution=block:block --hint=nomultithread"
srun ${SHARED_ARGS} --het-group=0 --nodes=1 --tasks-per-node=2 CPLIcoFoam
-case ./openfoam -parallel : --het-group=1 --nodes=1 --tasks-per-node=2
```

```
lmp_cpl -i lammps.in
```
#### <span id="page-12-0"></span>Viewing the Output

Once the run has finished, we need to have logged into ARCHER2 with x forwarding (ssh -X username@login.archer2.a.uk) and have matplotlib setup as discussed [above](#page-1-2). We need to clone a version of pyDataView to read the data, then run the python script

```
python plot_coupled.py
```
If the plot has finished, output should looks something like this,

Available outputs in ./ include:

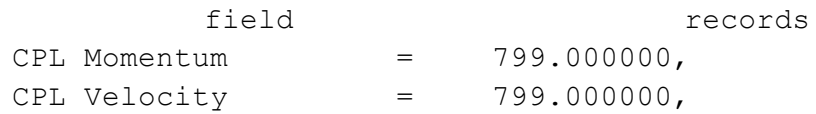

And an image should pop up:

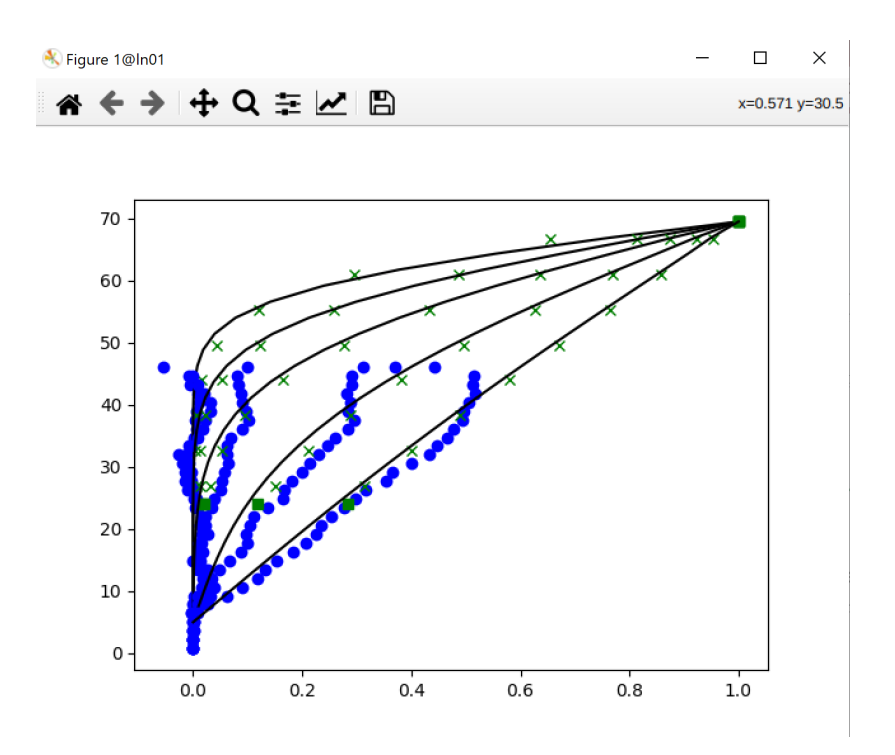

### <span id="page-13-0"></span>Changing the number of cores

This Section presents how to change this coupled run to a different size, processor topologies or numbers of cells.

Starting from examples/LAMMPS-OPENFOAM folder we change both LAMMPS and OpenFOAM codes and COUPLER.in.

<span id="page-13-1"></span>Domain Size

<span id="page-13-2"></span>LAMMPS

For LAMMPS, domain size is changed by adjusting number of FCC units when constructing the system in lammps.in

```
# Domain size and walls
variable x equal 10
variable y equal 24
variable z equal 10
variable wallwidth equal 1.0
```
The domain size is then in multiples of "1.679596191", where this value is based on density 0.8442 as this determines the spacing for the FCC cells. As such, changing variable x is as follows:

variable x equal 10

where domain was 16.795961913825074 to variable x equal 12 your domain would become 20.15515429659

In order to make sure the cell size is still consistent (assuming you have 8 cells) we also need to adjust the compute:

compute layers all chunk/atom bin/3d x lower 2.09949524 y lower 1.41715925 z lower 2.09949524 units box ids every

So, previously dx = domain / cells = 16.795961913825074/8 = 2.09949524 now, dx = domain / cells = 20.15515429659/8 = 2.51939428707375

which means we update to

compute layers all chunk/atom bin/3d x lower 2.51939428707375 y lower 1.41715925 z lower 2.09949524 units box ids every

#### <span id="page-14-0"></span>OpenFOAM

To change OPENFOAM to ensure the domain is the same size as follows. Edit the file examples/LAMMPS-OPENFOAM/openfoam\constant\polyMesh\blockMeshDict, and adjust the following:

```
scale 16.795961913825074;
interp_BC true;
vertices
(
    (0 0 0)
    (1.0 0 0)
    (1.0 2.7 0)
    (0 2.7 0)
    (0 0 1.0)
    (1.0 0 1.0)
    (1.0 2.7 1.0)
    (0 2.7 1.0)
);
```
Where domain is 1.0\*scale in x and z with 2.7\*scale in y. To update x components from 10 units (1.0) to 12 units (1.2)

```
vertices
(
    (0 0 0)
```

```
(1.2 0 0)
    (1.2 2.7 0)
    (0 2.7 0)
    (0 0 1.0)
    (1.2 0 1.0)
    (1.2 2.7 1.0)
   (0 2.7 1.0)
);
```
#### Be sure to run

blockmesh decomposePar -force

to update the input file for OpenFOAM. The commands appear in the batch script.

This changes the number of molecules solved for in the MD code (so MD will be slower) while keeping the grid in OpenFOAM the same. In this way, you could span up domain sizes to test MD scaling without having to change the CFD code.

#### <span id="page-15-0"></span>Number of Processors

The number of processes used for LAMMPS could be adjusted using

processors 4 1 1

in lammps.in. For OpenFOAM, we change

openfoam/system/decomposeParDict

#### and the lines

```
numberOfSubdomains 2;
```
method simple;

```
simpleCoeffs
{
  n ( 2 1 1 );
  delta 0.001;
}
```
#### where both 2 for numberOfSubdomains and n must be changed

```
numberOfSubdomains 4;
```

```
method simple;
```

```
simpleCoeffs
{
  n ( 4 1 1 );
  delta 0.001;
}
```
and then the processor folders generated

```
decomposePar -force
```
After this the command line call, submission or run.sh scripts must be changed, e.g.

```
cplexec -c 4 "CPLIcoFoam -case ./openfoam -parallel" -m 4 "lmp_cpl
-i lammps.in"
```
<span id="page-16-0"></span>Grid

#### For grid changes to OpenFOAM, edit

openfoam\constant\polyMesh\blockMeshDict and change the second brackets under blocks (currently 8x8x8 grid)

blocks

( hex (0 1 2 3 4 5 6 7) (8 8 8) simpleGrading (1 1 1) );

#### Which we could swap to 12

blocks ( hex (0 1 2 3 4 5 6 7) (12 8 8) simpleGrading (1 1 1) );

#### Be sure to run

```
blockmesh
decomposePar -force
```
either now or as part of the job submission.

Next open COUPLER.in under cpl folder and change to be consistent

OVERLAP\_EXTENTS 1 12 #PREVIOUSLY 8 CONSTRAINT\_INFO  $\mathfrak{D}$  $\Omega$ 1 12 #PREVIOUSLY 8 BOUNDARY\_EXTENTS 1 12 #PREVIOUSLY 8

We also no need to update the compute in lammps, to reflect that it is now split into 12 cells,

```
dx = domain / cells = 20.15515429659/12 = 1.679596191
```
so the compute line becomes,

compute layers all chunk/atom bin/3d x lower 1.679596191 y lower 1.41715925 z lower 2.09949524 units box ids every

## <span id="page-17-0"></span>Installing locally from scratch

The Sections above describe how to use the modules of ARCHER2 to employ the centrally-installed versions of CPL library, OpenFOAM and LAMMPS. In this section, we describe how to install CPL library and LAMMPS in your work directory, and how to employ the centrally-installed version of OpenFOAM. This work is close to the bare metal and is intended for code developers.

The following employs the project code  $y23$  and the username  $q$ avincpl. Change all occurrences to your own project code and your own username.

<span id="page-17-1"></span>Setup default environment

```
module load openfoam/com/v2106
module load gcc/10.3.0
module load cray-python
```
## <span id="page-17-2"></span>Enabling the CPL Library

<span id="page-17-3"></span>If CPL library is not installed

This must be done in /work as /home is not visible on the back-end compute nodes.

```
cd /work/y23/y23/gavincpl
git clone https://github.com/Crompulence/cpl-library.git
cd cpl-library
```
make PLATFORM=ARCHER2 source SOURCEME.sh

If you have uploaded your ssh public key to github then you can make changes and submit pull requests if you clone using

git clone git@github.com:Crompulence/cpl-library.git

<span id="page-18-0"></span>If CPL library is already installed and up-to-date

Each time you log in, run the following command.

```
source /work/y23/y23/gavincpl/cpl-library/SOURCEME.sh
```
Batch scripts to run test to check CPL library

First, visit the test directory

```
cd /work/y23/y23/gavincpl/cpl-library
cd examples/minimal_send_recv_mocks
```
Then create your favourite two of the following four executables:

```
cplf90 minimal MD.f90 -o ./f MD
cplf90 minimal_CFD.f90 -o ./f_CFD
cplc++ minimal_MD.cpp -o ./c_MD
cplc++ minimal_CFD.cpp -o ./c_CFD
```
Then create a batch script, slurm.bat say, which looks like the following, where you have updated the project and username accordingly.

```
#!/bin/bash
#SBATCH --job-name=my_cpl_demo
#SBATCH --time=0:10:0
#SBATCH --exclusive
#SBATCH --export=none
#SBATCH --account=y23
#SBATCH --partition=standard
#SBATCH --qos=standard
#SBATCH --nodes=2
# single thread export overriders any declaration in srun
export OMP NUM THREADS=1
module load openfoam/com/v2106
module load gcc/10.3.0
module load cray-python
module load xthi
source /work/y23/y23/gavincpl/cpl-library/SOURCEME.sh
```

```
SHARED_ARGS="--distribution=block:block --hint=nomultithread"
srun ${SHARED ARGS} --het-group=0 --nodes=1 --tasks-per-node=1
xthi : --het-group=1 --nodes=1 --tasks-per-node=1 xthi
srun ${SHARED_ARGS} --het-group=0 --nodes=1 --tasks-per-node=1
f_MD : --het-group=1 --nodes=1 --tasks-per-node=1 f_CFD
```
Note 1: this batch script loads the xthi module and launches two instances of xthi. This is not required to run coupled applications; however, the application reports which nodes are being employed and, as such, are a good way to check that you are using ARCHER2 as expected.

Note 2: this example batch script above assumes a shared MPI\_Comm\_world communicator across both applications. We provide an additional example batch script below where each application has its own MPI\_Comm\_world communicator. (See below).

You can now submit your job using

```
sbatch slurm.bat
```
You can monitor your job using

```
squeue -u gavincpl
```
You can cancel your job using

```
scancel <jobid>
```
Changing the number of tasks per application

The default setup is to use 1 MPI task for CFD and 1 MPI task for MD.

Let's assume you wish to run using *num\_mpi\_tasks* MPI tasks for an application then,for C, it is the first element of the  $npxyz[3]$  declaration or, for Fortran, the first element of the CFD\_COMM declaration, that holds *num\_mpi\_tasks*. The batch script is then updated such that nodes x tasks-per-node = *num\_mpi\_tasks*.

NB the number of MPI tasks for the CFD application cannot be larger than the number of MPI tasks for the MD application.

For example, if you wish to use 2 MPI tasks for the MD app and 1 MPI tasks for the CFD app then, change the line in the  $C++$  file minimal  $MD.cpp$ :

```
int npxyz[3] = \{1, 1, 1\}; int periods[3] = \{1, 1, 1\};
to read
    int npxyz[3] = \{2, 1, 1\}; int periods[3] = \{1, 1, 1\};
```
Similarly, for the Fortran90 case, edit minimal MD.f90 and change

```
call MPI Cart create(CFD COMM, 3, ( / 1, 1, 1/ ), &
to read
   call MPI Cart create(CFD COMM, 3, (2, 1, 1/), &
```
Recompile and then update the batch script to employ  $-nodes = 1 - tasks = per-node = 2$ for the MD application.

#### <span id="page-20-0"></span>Shared vs distinct MPI communicators

Coupling codes on ARCHER2 is referred to as running multiple heterogeneous jobs, where each job resides inside its own so-called het-group.

There are two ways to run coupled jobs on ARCHER2: the first assumes both codes share the same MPI\_Comm\_world communicator, whilst the second assumes both codes have their own distinct MPI\_Comm\_world communicators. For more information on heterogenous jobs on Archer2, please visit the following URL:

https://docs.archer2.ac.uk/user-guide/scheduler/#heterogeneous-jobs

The example batch script above assumes a shared MPI communicator across both applications.

The next two examples show a simple coupling of two MPI applications running on one core each, first with a shared communicator and then with a distinct communicator. The text is highlighted where the differences occur. The CPL repository includes examples with comments.

#### <span id="page-20-1"></span>Shared MPI communicators example

The following example batch script for shared MPI communicators, with comments removed for clarity.

```
#!/bin/bash
#SBATCH --job-name=shared_example
#SBATCH --time=0:10:0
#SBATCH --exclusive
#SBATCH --export=none
#SBATCH --account=y23
#SBATCH --partition=standard
#SBATCH --qos=standard
#SBATCH --nodes=2
export OMP_NUM_THREADS=1
module load other-software
module load cpl-openfoam/2106
source $FOAM_CPL_APP/SOURCEME.sh
SHARED_ARGS="--distribution=block:block --hint=nomultithread"
srun ${SHARED_ARGS} --het-group=0 --nodes=1 --tasks-per-node=1 CFD :
--het-group=1 --nodes=1 --tasks-per-node=1 MD
```
<span id="page-21-0"></span>Distinct MPI communicators example

The following example batch script for shared MPI communicators, with comments removed for clarity.

```
#!/bin/bash
#SBATCH --job-name=distinct_example
#SBATCH --time=0:10:00
#SBATCH --exclusive
#SBATCH --export=none
#SBATCH --account=y23
#SBATCH --export=none
#SBATCH --partition=standard
#SBATCH --qos=standard
#SBATCH --nodes=1
#SBATCH --tasks-per-node=1
#SBATCH --cpus-per-task=1
#SBATCH hetjob
#SBATCH --partition=standard
#SBATCH --qos=standard
#SBATCH --nodes=1
#SBATCH --tasks-per-node=1
#SBATCH --cpus-per-task=1
export OMP NUM THREADS=1
export PMI_UNIVERSE_SIZE=3
export MPICH_SINGLE_HOST_ENABLED=0
module load other-software
module load cpl-openfoam/2106
source $FOAM_CPL_APP/SOURCEME.sh
SHARED_ARGS="--distribution=block:block --hint=nomultithread"
srun ${SHARED_ARGS} --het-group=0 CFD &
srun ${SHARED_ARGS} --het-group=1 MD &
wait
```
## <span id="page-21-1"></span>Running an OpenFOAM example

This section describes how to run an OpenFOAM example, where the input files have already been acquired and reside in your working directory.

```
cd /work/y23/y23/gavincpl/OpenFoam-2DCouette
module load openfoam/com/v2106
export HOME='/work/y23/y23/gavincpl/OpenFoam-2DCouette'
source ${FOAM_INSTALL_DIR}/etc/bashrc
sbatch of job.bat
```
where of job.bat contains

```
#!/bin/bash
#SBATCH --job-name=OFtest
#SBATCH --nodes=1
#SBATCH --tasks-per-node=128
```

```
#SBATCH --cpus-per-task=1
#SBATCH --time=01:00:00
#SBATCH --account=y23
#SBATCH --partition=standard
#SBATCH --qos=standard
module load openfoam/com/v2106
export HOME='work/y23/y23/gavincpl/OpenFoam-2DCouette'
source ${FOAM_INSTALL_DIR}/etc/bashrc
SHARED_ARGS="--distribution=block:block --hint=nomultithread"
# OpenFOAM run
./Allclean # This wipes the case run previously
blockMesh > log.blockMesh 2>&1
decomposePar > log.decomposePar 2>&1
srun ${SHARED_ARGS} icoFoam -parallel > log.icoFoam 2>&1
reconstructPar > log.reconstructPar 2>&1
```
## <span id="page-22-0"></span>CPL\_APP\_OPENFOAM

These cases run a coupled test OpenFOAM application with a dummy MD simulation.

First, [setup](#page-17-2) CPL as above, and the default module environment has been loaded, namely

```
module load openfoam/com/v2106
module load gcc/10.3.0
module load cray-python
```
If matplotlib is needed for plotting or within python scripts, remember to employ your own installation via:

source /work/y23/y23/gavincpl/myvenv/bin/activate

### <span id="page-22-1"></span>If CPL\_APP\_OPENFOAM is not installed

#### Now acquire and configure CPL\_APP\_OPENFOAM using the following commands

```
cd /work/y23/y23/gavincpl
git clone https://github.com/Crompulence/CPL_APP_OPENFOAM.git
cd CPL_APP_OPENFOAM
# the following SOURCEME.sh is different from the SOURCEME.sh above
source SOURCEME.sh
# the following updates the CPLPstream directory depending on the
underlying OpenFOAM version: here it is v2106.
cd src; ln -s CPLPstream v2106 CPLPstream; cd ..
```
If you have uploaded your ssh public key to github then you can make changes and submit pull requests if you clone using

<span id="page-23-0"></span>git clone git@github.com:Crompulence/CPL\_APP\_OPENFOAM.git

#### If CPL APP OPENFOAM is already installed and up-to-date

Each time you log in, run the following command.

<span id="page-23-1"></span>source /work/y23/y23/gavincpl/CPL APP OPENFOAM/SOURCEME.sh

#### make pstream

The library pstream is the OpenFOAM communications library which is built using MPI. Here, we are building our own version of pstream using our CPL library. The process is only one line:

```
make pstream
```
#### make cpltestfoam

This case builds and runs a coupled test OpenFOAM application with a dummy MD simulation. To test on 1 MPI task for the MD and 1 MPI task for the CFD test application, CPLTestFoam.

```
make cpltestfoam
cd examples/CPLTestFoam
cplc++ minimal_MD.cpp -o MD
sbatch slurm_script
```
where the file slurm script contains the following (remember to change your project name and username):

```
#!/bin/bash
```

```
#SBATCH --job-name=my_cpl_demo
#SBATCH --time=0:10:0
#SBATCH --exclusive
#SBATCH --export=none
#SBATCH --account=y23
#SBATCH --partition=standard
#SBATCH --qos=standard
#SBATCH --nodes=2
# single thread export overriders any declaration in srun
```
export OMP NUM THREADS=1

```
module load openfoam/com/v2106
module load gcc/10.3.0
module load cray-python
module load xthi
source /work/y23/y23/gavincpl/cpl-library/SOURCEME.sh
source /work/y23/y23/gavincpl/CPL APP OPENFOAM/SOURCEME.sh
blockMesh
decomposePar -force
SHARED_ARGS="--distribution=block:block --hint=nomultithread"
srun ${SHARED ARGS} --het-group=0 --nodes=1 --tasks-per-node=1
xthi : --het-group=1 --nodes=1 --tasks-per-node=1 xthi
srun ${SHARED_ARGS} --het-group=0 --nodes=1 --tasks-per-node=1 MD
: --het-group=1 --nodes=1 --tasks-per-node=1 CPLTestFoam -parallel
```
#### <span id="page-24-0"></span>make cpltestsocketfoam

This case runs a small OpenFOAM test case with a dummy MD simulation.

```
cd $FOAM_CPL_APP
make cpltestsocketfoam
cd examples/CPLTestSocketFoam/
cplc++ minimal_MD.cpp -o MD
sbatch slurm_script
```
#### where slurm script contains the following:

#!/bin/bash

```
#SBATCH --job-name=my_cpl_demo
#SBATCH --time=0:10:0
#SBATCH --exclusive
#SBATCH --export=none
#SBATCH --account=y23
#SBATCH --partition=standard
#SBATCH --qos=standard
#SBATCH --nodes=2
# single thread export overriders any declaration in srun
export OMP NUM THREADS=1
module load openfoam/com/v2106
```

```
module load gcc/10.3.0
module load cray-python
module load xthi
source /work/y23/y23/gavincpl/cpl-library/SOURCEME.sh
source /work/y23/y23/qavincpl/CPL APP OPENFOAM/SOURCEME.sh
blockMesh
decomposePar -force
SHARED_ARGS="--distribution=block:block --hint=nomultithread"
#srun ${SHARED_ARGS} --het-group=0 --nodes=1 --tasks-per-node=2
xthi : --het-group=1 --nodes=1 --tasks-per-node=2 xthi
srun ${SHARED_ARGS} --het-group=0 --nodes=1 --tasks-per-node=2 MD
: --het-group=1 --nodes=1 --tasks-per-node=2 CPLTestSocketFoam
-parallel
```
#### <span id="page-25-0"></span>make cplinterfoam

This case runs a small OpenFOAM simulation, using CPLinterCondensatingEvaporatingFoam

```
cd $FOAM_CPL_APP
make cplinterfoam
cd examples/interCondensatingEvaporatingFoam
cplc++ minimal_MD.cpp -o MD
sbatch slurm_script
```
#### where slurm script is similar to

```
#!/bin/bash
#SBATCH --job-name=my_cpl_demo
#SBATCH --time=0:30:0
#SBATCH --exclusive
#SBATCH --export=none
#SBATCH --account=y23
#SBATCH --partition=standard
#SBATCH --qos=standard
#SBATCH --nodes=2
# single thread export overriders any declaration in srun
export OMP NUM THREADS=1
module load openfoam/com/v2106
module load gcc/10.3.0
module load cray-python
```

```
source /work/y23/y23/gavincpl/cpl-library/SOURCEME.sh
source /work/y23/y23/gavincpl/CPL APP OPENFOAM/SOURCEME.sh
# load restor0Dir tool
. ${WM_PROJECT_DIR:?}/bin/tools/RunFunctions
restore0Dir
blockMesh > log.blockMesh 2>&1
decomposePar > log.decomposePar 2>&1
SHARED_ARGS="--distribution=block:block --hint=nomultithread"
srun ${SHARED_ARGS} --het-group=0 --nodes=1 --tasks-per-node=2 MD
: --het-group=1 --nodes=1 --tasks-per-node=2
CPLinterCondensatingEvaporatingFoam -parallel
reconstructPar > log.reconstructPar 2>&1
```
#### <span id="page-26-0"></span>make cplinterfoamhardtphasechange

This case runs a small OpenFOAM simulation, using CPLinterFoamHardtPhaseChange

```
cd $FOAM_CPL_APP
make cplinterfoamhardtphasechange
cd examples/interFoamHardtPhaseChange
cplc++ minimal_MD.cpp -o MD
sbatch slurm_script
```
#### where slurm script is similar to

```
#!/bin/bash
#SBATCH --job-name=my_cpl_demo
#SBATCH --time=0:30:0#SBATCH --exclusive
#SBATCH --export=none
#SBATCH --account=y23
#SBATCH --partition=standard
#SBATCH --qos=standard
#SBATCH --nodes=2
# single thread export overriders any declaration in srun
export OMP_NUM_THREADS=1
module load openfoam/com/v2106
module load gcc/10.3.0
module load cray-python
source /work/y23/y23/gavincpl/cpl-library/SOURCEME.sh
source /work/y23/y23/gavincpl/CPL APP OPENFOAM/SOURCEME.sh
```

```
# load restor0Dir tool
. ${WM_PROJECT_DIR:?}/bin/tools/RunFunctions
restore0Dir
blockMesh > log.blockMesh 2>&1
decomposePar > log.decomposePar 2>&1
SHARED_ARGS="--distribution=block:block --hint=nomultithread"
srun ${SHARED_ARGS} --het-group=0 --nodes=1 --tasks-per-node=2 MD
: --het-group=1 --nodes=1 --tasks-per-node=2
CPLinterFoamHardtPhaseChange -parallel
```

```
reconstructPar > log.reconstructPar 2>&1
```
## <span id="page-27-0"></span>CPL\_APP\_LAMMPS-DEV

As before, log in and [setup](#page-17-2) CPL, then configure CPL APP\_LAMMPS-DEV using the following commands.

NB this case runs LAMMPS with a dummy CFD simulation and does not employ OpenFOAM *per se*, and yet the openfoam module is loaded. This is to ensure that this step towards a fully coupled LAMMPS-OpenFOAM employs the target environment variables.

```
module load openfoam/com/v2106
module load gcc/10.3.0
module load cray-fftw
module load cray-python
cd /work/y23/y23/gavincpl
source cpl-library/SOURCEME.sh
git clone https://github.com/Crompulence/CPL_APP_LAMMPS-DEV.git
git clone -b stable https://github.com/lammps/lammps.git mylammps
cd CPL_APP_LAMMPS-DEV
echo "/work/y23/y23/gavincpl/mylammps" > CODE INST DIR
source SOURCEME.sh
cd config; ./enable-packages.sh make; cd ..
make patch-lammps
make CC=CC LINK=CC
```
If you have uploaded your ssh public key to github then you can make changes and submit pull requests if you clone using

git clone git@github.com:Crompulence/CPL\_APP\_LAMMPS-DEV.git

NB if you have made changes, say, to the packages, it is good practice to stash personal files, remove CPL APP\_LAMMPS-DEV entirely, clone again and replace your personal files.

#### <span id="page-28-0"></span>Running the Couette\_coupled/Partial\_overlap test

cd CPL\_APP\_LAMMPS-DEV/test/Couette\_coupled/Partial\_overlap sbatch example\_archer2.bat

#### where example archer2.bat contains

```
#!/bin/bash
#SBATCH --job-name=my_cpl_demo
#SBATCH --time=0:10:0
#SBATCH --exclusive
#SBATCH --export=none
#SBATCH --account=y23
#SBATCH --partition=standard
#SBATCH --qos=standard
#SBATCH --nodes=2
# single thread export overriders any declaration in srun
export OMP NUM THREADS=1
module load openfoam/com/v2106
module load gcc/10.3.0
module load cray-fftw
module load cray-python
source /work/y23/y23/gavincpl/cpl-library/SOURCEME.sh
source /work/y23/y23/gavincpl/CPL APP LAMMPS-DEV/SOURCEME.sh
srun ${SHARED ARGS} --het-group=0 --nodes=1 --tasks-per-node=1 lmp cpl -in
./one wall imaginary sliding coupled.in : --het-group=1 --nodes=1
```

```
--tasks-per-node=1 python ./python dummy/CFD test vs Couette.py
```
## <span id="page-28-1"></span>LAMMPS\_OPENFOAM

As before, log in and set up cpl-library, CPL\_APP\_OPENFOAM and CPL APP LAMMPS-DEV, as above.

If these are all up-to-date, then we can simply configure our environment to run the coupled LAMMPS/OpenFOAM example using the following.

```
module load openfoam/com/v2106
module load gcc/10.3.0
module load cray-fftw
module load cray-python
source /work/y23/y23/gavincpl/cpl-library/SOURCEME.sh
source /work/y23/y23/gavincpl/CPL APP OPENFOAM/SOURCEME.sh
source /work/y23/y23/gavincpl/CPL_APP_LAMMPS-DEV/SOURCEME.sh
```
#### <span id="page-28-2"></span>Running the LAMMPS\_OPENFOAM example

```
cd /work/y23/y23/gavincpl/cpl-library/examples/LAMMPS_OPENFOAM
```

```
sbatch example_archer2.bat
where example archer2.bat contains
#!/bin/bash
#SBATCH --job-name=my_cpl_demo
#SBATCH --time=0:30:0
#SBATCH --exclusive
#SBATCH --export=none
#SBATCH --account=y23
#SBATCH --partition=standard
#SBATCH --qos=standard
#SBATCH --nodes=2
# single thread export overriders any declaration in srun
export OMP NUM THREADS=1
module load openfoam/com/v2106
module load gcc/10.3.0
module load cray-fftw
module load cray-python
source /work/y23/y23/gavincpl/cpl-library/SOURCEME.sh
source /work/y23/y23/gavincpl/CPL APP OPENFOAM/SOURCEME.sh
source /work/y23/y23/gavincpl/CPL_APP_LAMMPS-DEV/SOURCEME.sh
cd openfoam
python clean.py -f
blockMesh
decomposePar
cd ..
SHARED_ARGS="--distribution=block:block --hint=nomultithread"
srun ${SHARED_ARGS} --het-group=0 --nodes=1 --tasks-per-node=2 CPLIcoFoam -case
./openfoam -parallel : --het-group=1 --nodes=1 --tasks-per-node=2 lmp_cpl -i
lammps.in
```